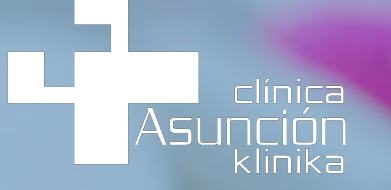

## GUÍA PARA CORRECTA PRESCRIPCIÓN **FARMACOLÓGICA** A PACIENTES INGRESADOS

Dentro de la hoja de órdenes médicas, rellenar el apartado **TRATAMIENTOS (medicación)** correctamente, siguiendo el **Vademecum**, es especialmente IMPORTANTE para asegurar que el paciente recibe la medicación y dosis correcta.

Es la única forma de asegurarnos que tanto farmacia como enfermería reciben las pautas farmacológicas de manera objetiva y fiable.

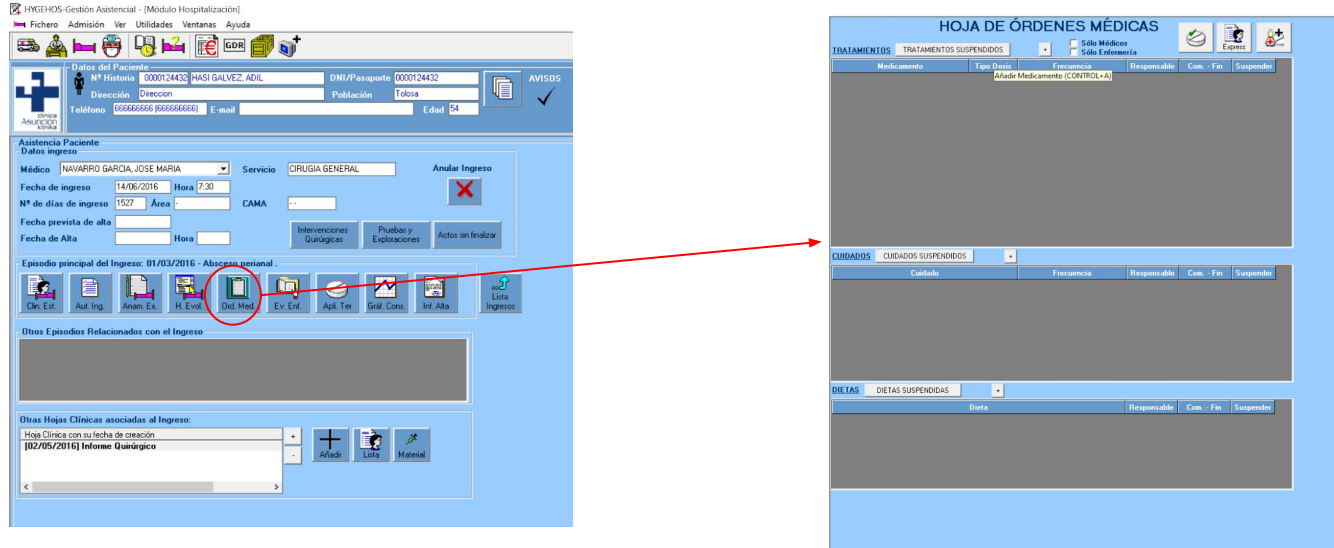

**HOJA DE ORDENES MÉDICAS** |<br>| Sólo Médicos<br>| Sólo Enfermería **TRATAMIENTOS** TRATAMIENTOS SUSPENDIDOS H Medicamento Tipo D<sub>1</sub> Responsable Com. - Fin Suspender Medicamento ONTROL+A) CUIDADOS CUIDADOS SUSPENDIDOS  $\left| \cdot \right|$ Responsable Com. - Fin Suspender Cuidade Frecuencia  $\overline{a}$ **DIETAS** DIETAS SUSPENDIDAS Responsable Com. - Fin Suspender Dieta

Para añadir una prescripción farmacológica durante el ingreso, debes hacer **click en el símbolo +** que encontrás en la parte superior de la hoja

Se te desplegará un cuadro en el que deberás ir rellenando una serie de datos:

- **1.** En el apartado "Medicamento" debes seleccionar **siempre la opción "Vademecum"**.
- **2.** Para encontrar el medicamento que buscas en el Vademecum, te recomendamos hacer uso del buscador por Principio Activo, haciendo click a la **P**
- **3.** En el espacio en blanco **puedes escribir el principio activo** que buscas y hacer click en la lupa. Así te aparecerán los diferentes medicamentos disponibles en Farmacia que contienen ese principio
- **4.** Cuando selecciones el que te interesa, de forma automática, el sistema se autorrellenará con las **pautas de suministro más habituales**. Esto es solo orientativo, como ayuda para ahorrarte trabajo. A partir de ahí, puedes modificar tanto la frecuencia como el número de dosis como la fecha de inicio y fin.

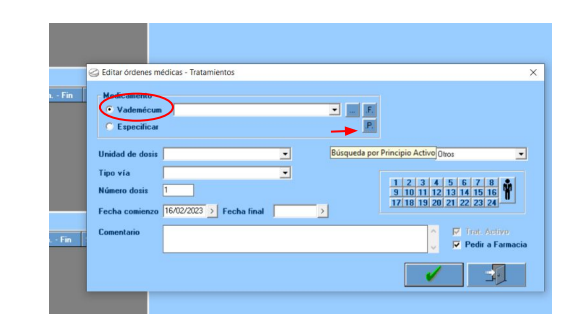

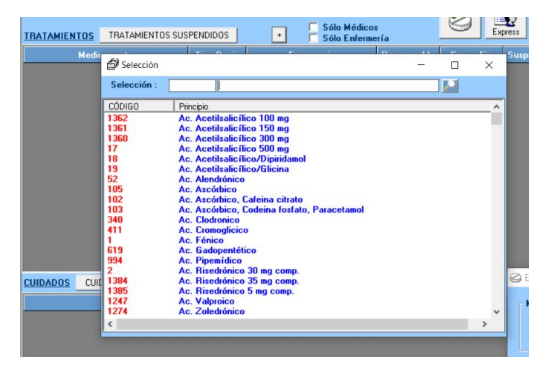

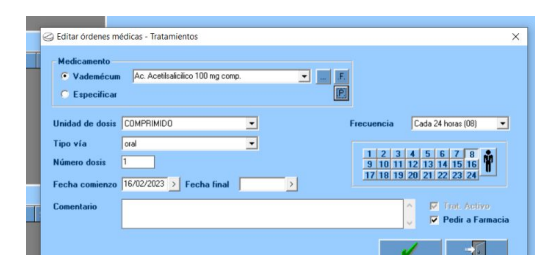

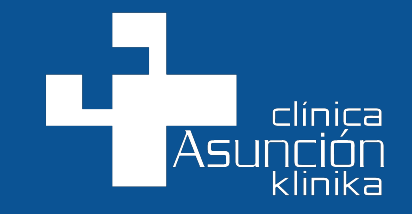

## Eskerrik asko